**Volvo Chassis US13 And Up Enable " Air Suspension Pressure Gauge " In The Cluster**

ស ប្

**Internal Content**

To enable the " Air Suspension Pressure Gauge " in the cluster ( MID140 ) the programming procedure is -

1. Perform accessory kit - 85142482

2. Then program the MID140

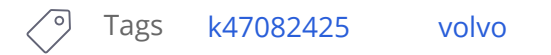

## **Related links and attachments**

No links or attachments available

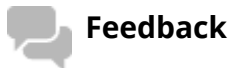

## Give feedback

to help improve the content of this article